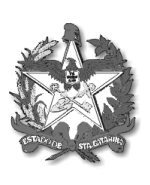

GOVERNO DE SANTA CATARINA Secretaria de Estado da Saúde Sistema Único de Saúde Superintendência de Vigilância em Saúde Diretoria de Vigilância Sanitária

## **DOCUMENTOS NECESSÁRIOS PARA CADASTRO DE EMPRESA PRESTADORA DE SERVIÇO EM RADIOLOGIA NO ESTADO DE SANTA CATARINA**

1. Formulário de Petição devidamente preenchido, assinado e carimbado.

2. Guia DARE e comprovante de pagamento da guia DARE;

3. Formulário 7.1 devidamente preenchido;

4. Cópia das notas fiscais e dos certificados de calibração dos equipamentos que serão utilizados pela empresa;

5. Cópia dos certificados de qualificação dos profissionais que irão realizar as medidas;

\*Todos os documentos devem ser enviados digitalizados para o e-mail: [gesatradiacao@gmail.com](mailto:gesatradiacao@gmail.com)

Após realizarmos a avaliação dos documentos emitiremos um e-mail informando o local/data/hora da reunião para apresentação de todos os equipamentos e todos os documentos originais.

#### **Orientações:**

1. Formulário de Petição

Acesse o site: <http://www.vigilanciasanitaria.sc.gov.br/> No item "Nossos serviços" clique no ícone: "Radiações Ionizantes", posteriormente "Empresas Prestadoras de serviços" e na página seguinte "Formulário de petição - modelo", irá abrir um documento em Word, seguem as instruções de como preencher o formulário:

Na primeira página, item: Assunto: Assinale campo "Outros", e discrimine escrevendo: "Prestador de Serviço em Radiologia" Preencha os demais campos com os dados da sua empresa.

Na segunda página, no "Campo 08 – códigos' insira "13299"; no campo "CONFORME TABELA II ATOS DA SAÚDE PÚBLICA" Insira "Congêneres grupo 132" Campo 09 – Assinale na coluna "Quantidade de Folhas", o campo "outros". Depois preencha os demais campos, solicite a assinatura do responsável legal e a assinatura e o carimbo do responsável técnico.

#### 2. Guia DARE

Para impressão da DARE é necessário que você entre no site: <http://www.vigilanciasanitaria.sc.gov.br/>

Posteriormente na aba superior clique em "Serviços" e em seguida na opção "para o Cidadão". Na página seguinte clique na opção "DARE Online", em seguida clique no item "Emissão DARE normal", nesse momento você será redirecionado para a página da Secretaria de Estado da Fazenda para emitir a DARE, no campo "Identificação da receita" você deverá inserir o código "2127" no item "Receita" e o código "13299 - Alvará sanitário congêneres grupo 132" no item "Classe de servico"

Em seguida no campo "Identificação do Contribuinte" você deve selecionar o tipo de identificação (IE, CNPJ, CPF, RG) e em seguida inserir o nome da empresa no item "Nome empresarial/Nome"

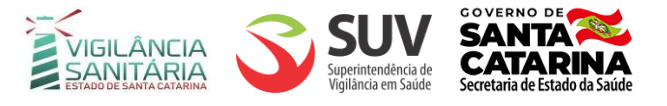

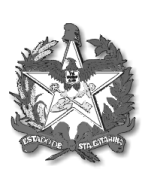

# GOVERNO DE SANTA CATARINA Secretaria de Estado da Saúde Sistema Único de Saúde Superintendência de Vigilância em Saúde Diretoria de Vigilância Sanitária

No campo "Informações do valor" você deve preencher o item "valor" após consultar o valor da taxa para o código 13299 no item "Consultar Tabela atualizada de valores" Após isto é só clicar no item "Emitir DARE" e efetuar o pagamento, lembrando que devem ser enviados o comporvante de pagamento e a guia DARE.

## 3. Formulário 7.1

Acesse o site: <http://www.vigilanciasanitaria.sc.gov.br/>

No item "Nossos serviços" clique no ícone: "Radiações Ionizantes", posteriormente "Empresas Prestadoras de serviços" e na página seguinte "Formulário 7.1 Cadastro empresas prestadoras de serviço", irá abrir um documento em Word, seguem as instruções de como preencher o formulário:

Os campos "14, 15, 16, 17, 18" devem ser preenchidos com os dados dos profissionais que atuarão no Estado de Santa catarina realizando as medidas de CQ e LR.

Os campos "19, 20, 21, 22, 23, 24, 25, 26, 27" devem ser preenchidos conforme a área que deseja atuar, exemplo: se deseja realizar CQ somente na área de mamografia deverá ser preenchido somente o item "20" que se refere a mamografia, se desejar atuar em todas as áreas deverá preencher todos os itens com os equipamentos que serão utilizados em cada área especificamente.

4. Notas fiscais e certificados de calibração dos equipamentos

- A Resolução Normativa n°002/2015/DIVS/SES traz em seu item 80 as seguintes informações: O cadastramento deve atender aos seguintes critérios:
	- 80.1 Apresentação de todos os equipamentos e ferramentas de testes;

80.2 -Apresentação dos certificados de calibração, em nome do proprietário (pessoa física ou jurídica). Caso a propriedade dos equipamentos e ferramentas de testes sejam de terceiros, deve ser apresentado documento formalizando autorização para uso, registrado em cartório, por um período mínimo de um ano. A renovação do documento formalizando a autorização para uso deve acontecer com antecedência mínima de 30 (trinta dias) do vencimento;

80.3 - Para equipamentos/ferramentas que não possuem número de série, é necessário gravar de forma permanente um número de identificação ou nome/logo da empresa;

- 5. Certificados de qualificação dos profissionais
- A Resolução Normativa n°002/2015/DIVS/SES traz em seu item 80.6 as seguintes informações: Para a realização dos testes/avaliações será necessária a seguinte qualificação, além do título de graduação:

80.6.1 - Título de especialista em física de radiodiagnóstico, ou

80.6.2 - Mestrado ou Doutorado na área de física médica, com experiência prática, mínima, em radiodiagnóstico de 1 (um) ano, ou

80.6.3 - Certificado de participação de curso teórico e prático, com no mínimo 60 (sessenta) horas, em cada uma das seis áreas da radiologia diagnóstica e intervencionista (Fluoroscopia, Mamografia, Radiografia, Radiologia Intervencionista, Radiologia Odontológica e Tomografia), emitido por instituição autorizada pelo MEC.

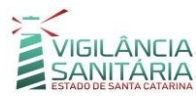

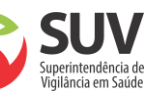

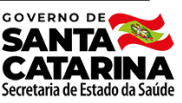